### **МЕТОДИКА ВЫПОЛНЕНИЯ ЗАДАНИЯ 13.2 ОГЭ ПО ИНФОРМАТИКЕ**

(a[d].word == b) (<br> **ion** dynamicsort(a)<br>
)); return function and the control of the control of the control of the control of the control of the control of the control of the control of the control of the control of the c

 **ПРЕЗЕНТАЦИЮ ПОДГОТОВИЛ УЧИТЕЛЬ ИНФОРМАТИКИ**

# **ОГЭ ПО ИНФОРМАТИКЕ**

#### Общеобразовательный экзамен (ОГЭ) по информатике проводится в России, и предназначен для оценки знаний учащихся по данному предмету. Структура экзамена: ОГЭ по информатике включает две части: теоретическую и практическую. Теоретическая часть состоит из тестовых заданий, вопросов с выбором одного или нескольких правильных ответов. Практическая часть представляет собой решение практических задач на компьютере.

#### **ПРОБЛЕМНЫЕ ЗАДАНИЯ**

• Неправильный размер шрифта: Если размер шрифта не соответствует установленным 14 пунктам, это считается нарушением требований.

• Ошибочный отступ первой строки: Если отступ первой строки не составляет 1 см, это считается несоответствием стандартам.

• Недопустимый интервал между строками: Если интервал между строками меньше одинарного или больше полуторного межстрочного интервала.

• Неверное выравнивание в таблице: Если выравнивание в ячейках таблицы не соответствует указанным стандартам (левое выравнивание для первого столбца, центральное для второго и третьего).

• Некорректное выделение текста: Если текст и таблица не выделены полужирным, курсивным и подчеркиванием в соответствии с требованиями.

• Неправильное выравнивание таблицы: Если таблица не центрирована по горизонтали на странице.

• Несоответствие ширины таблицы и текста: Если ширина таблицы меньше ширины основного текста.

#### **РАЗОБЬЕМ ВСЮ РАБОТУ НА ОПРЕДЕЛЕННЫЕ ШАГИ**

-устанавливаем размер шрифта 14 пунктов (текст должен быть выделен!).

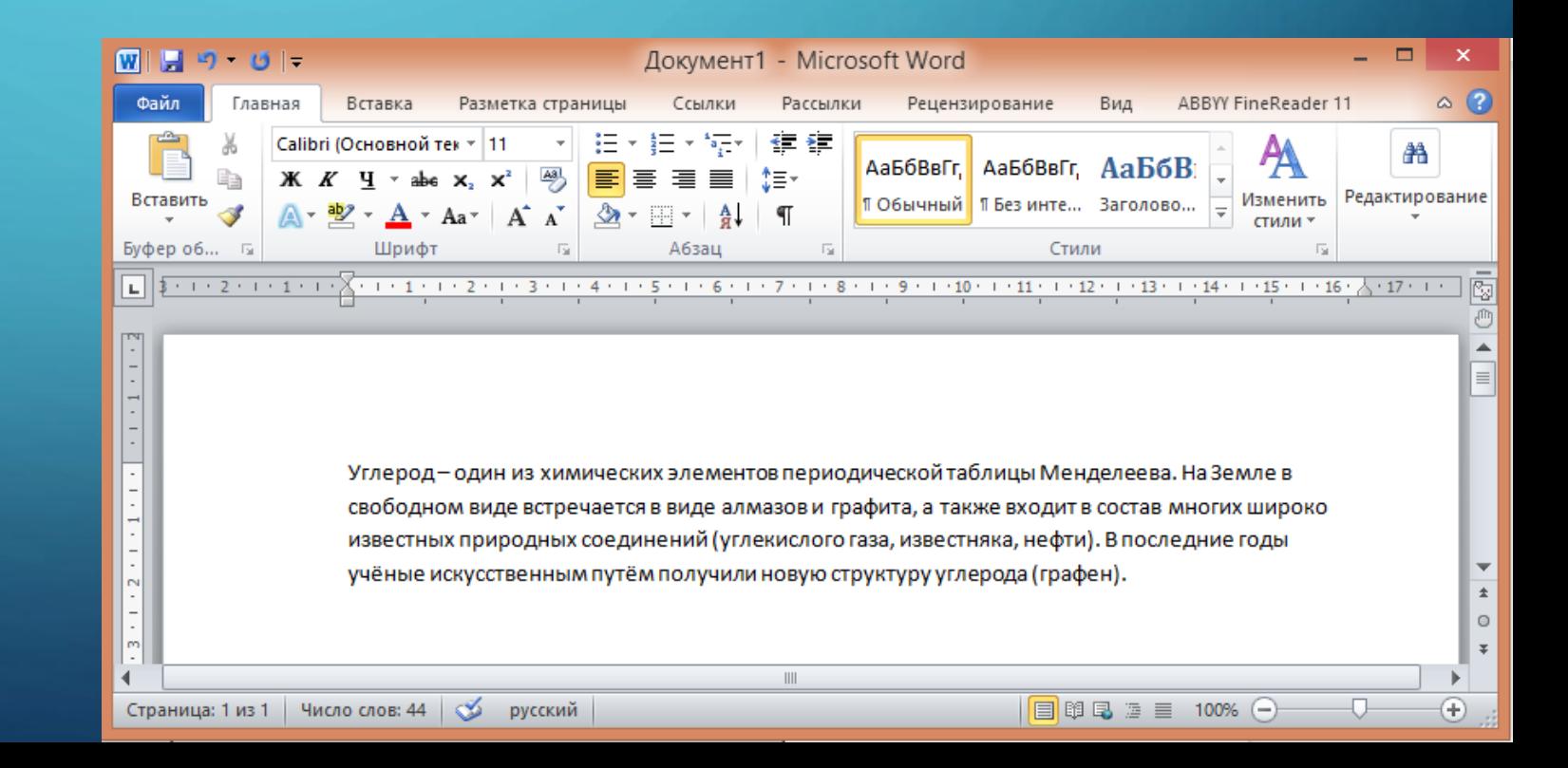

Начнем процесс форматирования, выполним части задачи, которые я выделил. Выделим текст, который был введен, с помощью мыши или используя комбинацию клавиш Ctrl + A (за исключением таблицы). Затем выполним те задания, которые я выделил одной линией подчеркивания.

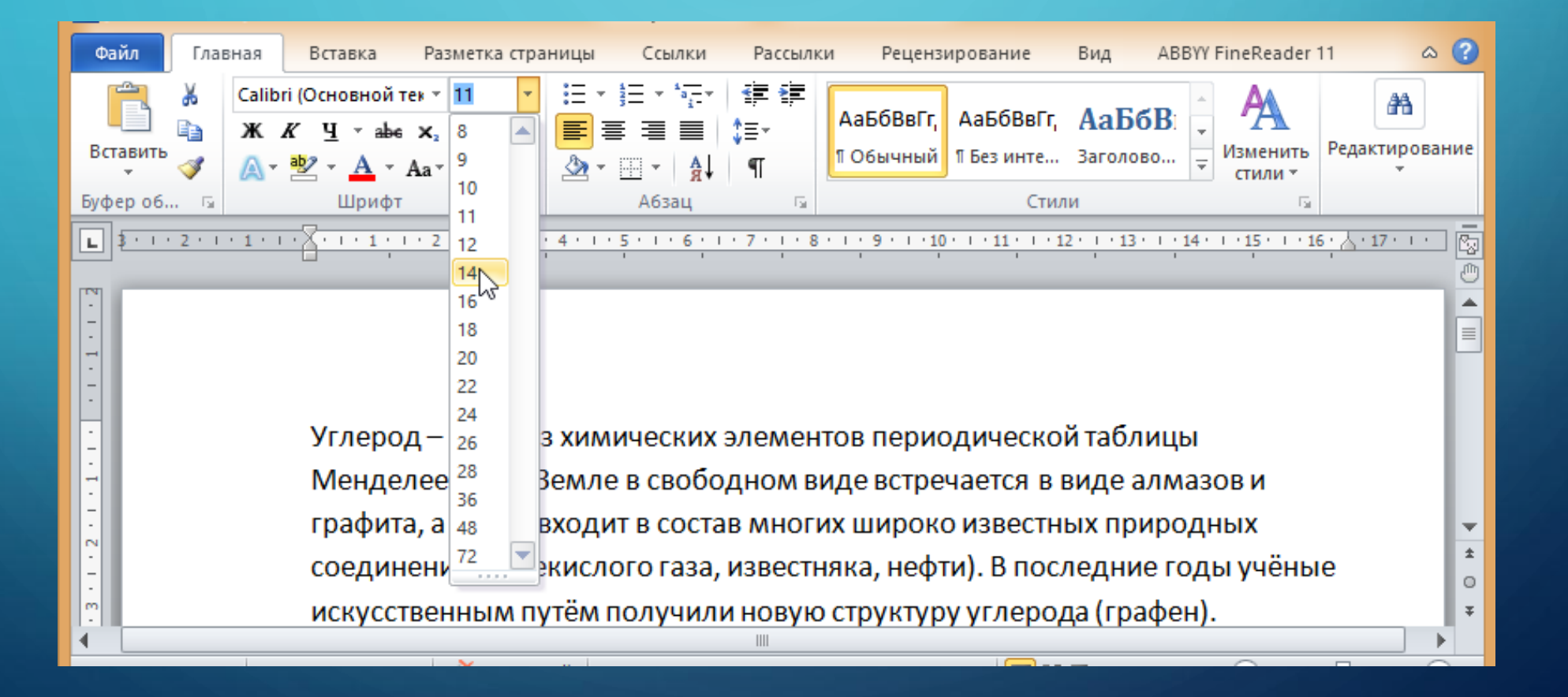

#### Выравниваем текст по ширине и делаем отступ первой строки

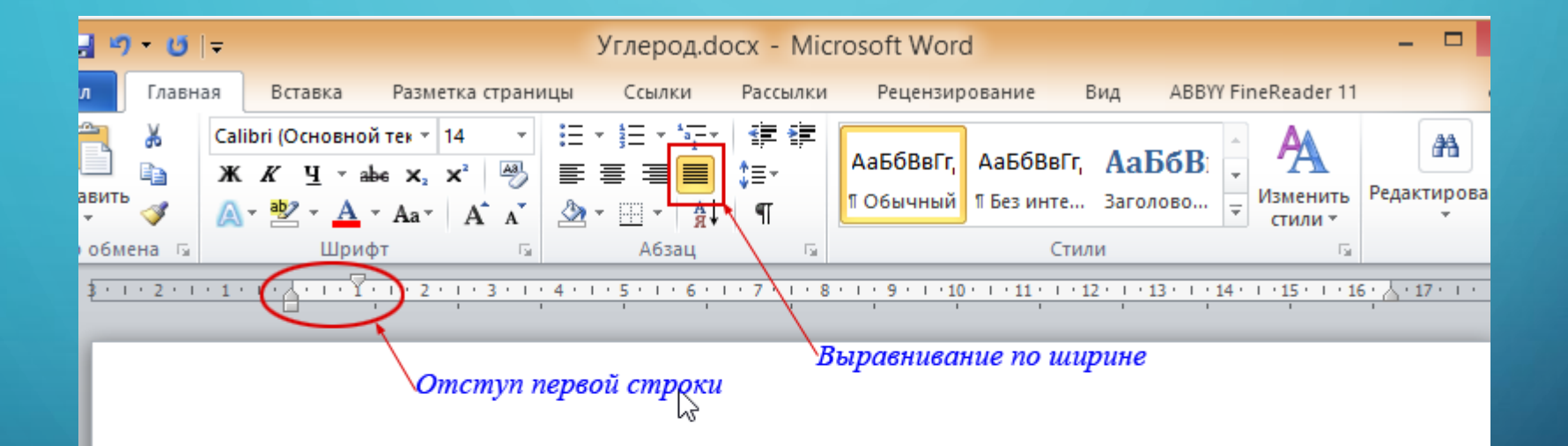

Углерод - один из химических элементов периодической таблицы Менделеева. На Земле в свободном виде встречается в виде алмазов и графита, а также входит в состав многих широко известных природных соединений (углекислого газа, известняка, нефти). В последние годы учёные искусственным путём получили новую структуру углерода (графен).

 $\boxed{ \Box }$  \$  $\Box = 100\%$ 

 $\| \cdot \|$ 

ница: 1 из 1 | Число слов: 44/44 |  $\bullet$ русский Инструменты для оформления отдельных слов текста полужирным, курсивом и подчеркиванием

> Углерод.docx - Microsoft Word  $\pmb{\times}$  $W$ |  $H$  |  $9 - 0$ | -- - $\circ$   $\circ$ Файл Главная Вид ABBYY FineReader 11 Вставка Разметка страниць Рассылки Рецензирование Ссылки 】 → 福  $\leftarrow$  + Саlibri (Основной тек \* 14 迂 db Æ 7A) АаБбВвГг, АаБбВвГг, АаБбВ h ≁≣≵ Изменить Редактирование Вставить ПОбычный ПБезинте... Заголово...  $\overline{\phantom{a}}$  $\P$ стили \* Буфер обмена Абзац Стили  $\frac{1}{2}$  + + +  $\frac{1}{2}$  +  $\frac{1}{2}$  +  $\frac{1}{2}$  +  $\frac{1}{2}$  +  $\frac{1}{2}$  + +  $\frac{1}{2}$  + +  $\frac{1}{2}$  + +  $\frac{1}{2}$  + +  $\frac{1}{2}$  + +  $\frac{1}{2}$  +  $\frac{1}{2}$  +  $\frac{1}{2}$  +  $\frac{1}{2}$  +  $\frac{1}{2}$  +  $\frac{1}{2}$  +  $\frac{1}{2}$  +  $\frac$ 園  $\mathbf{L}$  $1 + 1 +$ форматирование выделенных фрагментов текста полужирным, курсивом, подчёркиванием (слева направо) Углерод - один из химических элементов периодической таблицы Менделеева. На Земле в свободном виде встречается в виде алмазов и графита, а также входит в состав многих широко известных природных соединений (углекислого газа, известняка, нефти). В последние годы учёные искусственным путём получили новую структуру углерода (графен).  $\overline{\mathbf{v}}$  $\pmb{\pm}$  $_{\odot}$

> > $\boxed{ \Box \boxdot \boxdot \boxdot \boxdot}$  = 100%  $\ominus$

⇩

 $\bigoplus$ 

Изменение междустрочного интервала. Устанавливаем его равным 1,5. Это максимально допустимое.

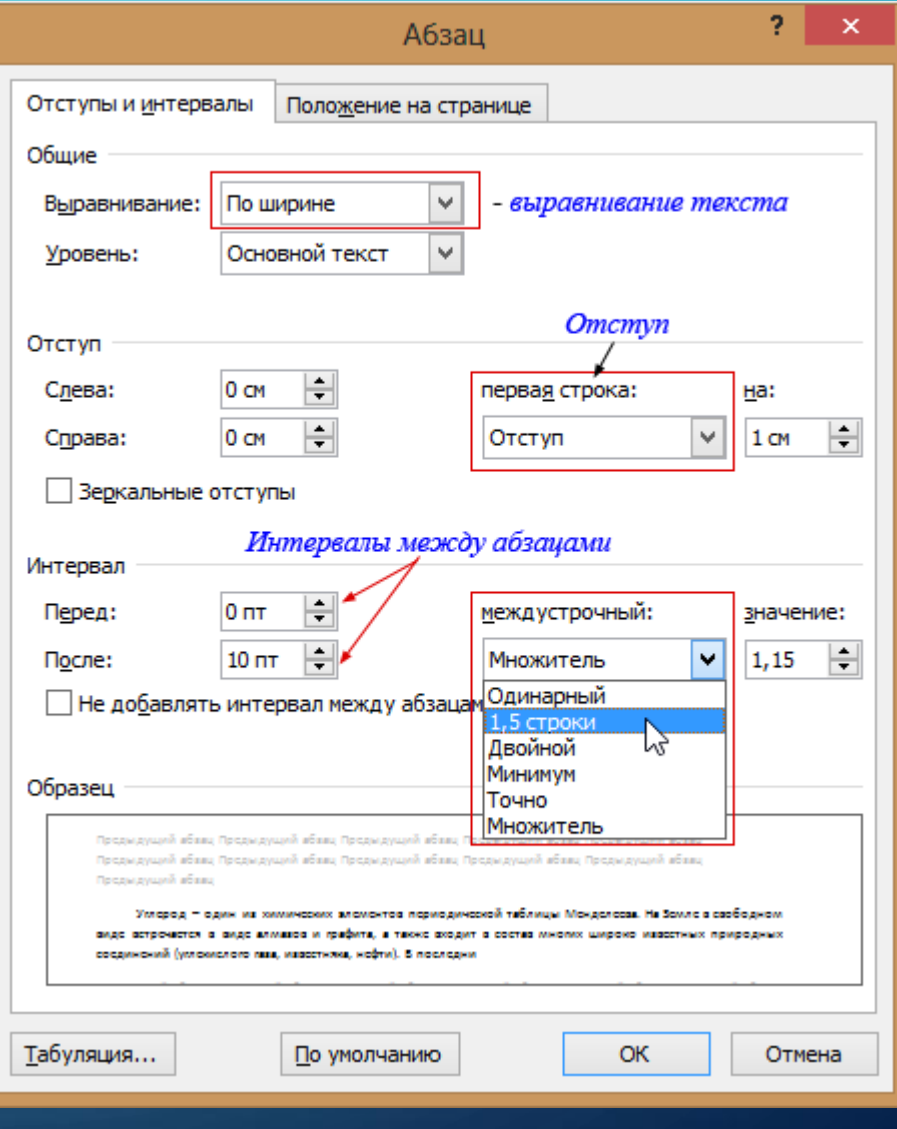

**СТРОИМ ТАБЛИЦУ.**

| $W$ $  $ $  $ $  $ $ $ $ $ $ $ $ $ $ $ $ $ $ $ $ $ $ $ $ $ $ $ $ $                  | Углерод.docx - Microsoft Word                                                                                                    |                                  | ×                                   |
|-------------------------------------------------------------------------------------|----------------------------------------------------------------------------------------------------|----------------------------------|-------------------------------------|
| Файл<br>Главная<br>Вставка                                                          | ABBYY FineReader 11<br>Разметка страницы<br>Рассылки<br>Рецензирование<br>Ссылки<br>Вид                                                                                                    |                                  | $\circ$ $\bullet$                   |
| ■ Титульная страница ▼<br>Ħ<br><b>Пустая страница</b><br>Таблица<br>Разрыв страницы | SmartArt<br>■ Верхний колонтитул ▼<br>■ Экспресс-6локи ▼ 2 ▼<br>$\frac{1}{8}$<br>S<br>$A \equiv$<br>√ WordArt ▼<br>5.<br>■ Нижний колонтитул ▼<br>п <b>і і</b> Диаграмма<br>Ссылки<br>Рисунок Картинка Фигуры<br>Надпись<br>АЕ Буквица -<br><b>Page</b> -<br><b>БА-</b> СНИМОК *<br><sup>#</sup> Номер страницы *                                                                                                    | П Формула ▼<br>$\Omega$ Символ * |                                     |
| Таблица 3х3                                                                         | <b>Иллю</b> страции<br>Колонтитулы<br>Текст                                                                                                    | Символы                          |                                     |
| 噩<br>Вставить таблицу                                                               | $\frac{1}{2} \left( \frac{1}{2} + \frac{1}{2} + \frac$<br><b>Углерод</b> - один из химических элементов периодической таблицы<br>Менделеева. На Земле в свободном виде встречается в виде алмазов и |                                  | $\overline{\mathbb{B}}$<br>$\equiv$ |
| Нарисовать таблицу<br>-4<br>E<br>Преобразовать в таблицу                            | графита, а также входит в состав многих широко известных природных                                                                                                    |                                  |                                     |
| $\overline{\mathbf{x}}$<br>Таблица Excel                                            | соединений (углекислого газа, известняка, нефти). В последние годы                                                                                                    |                                  |                                     |
| 噩<br>Экспресс-таблицы<br>Ln                                                         | учёные искусственным путём получили новую структуру углерода (графен).                                                                                                    |                                  |                                     |
| Ф                                                                                   |                                                                                                    |                                  |                                     |

Выбор размеров таблицы завершается щелчком мыши по последней выделенной ячейке (как на рисунке)

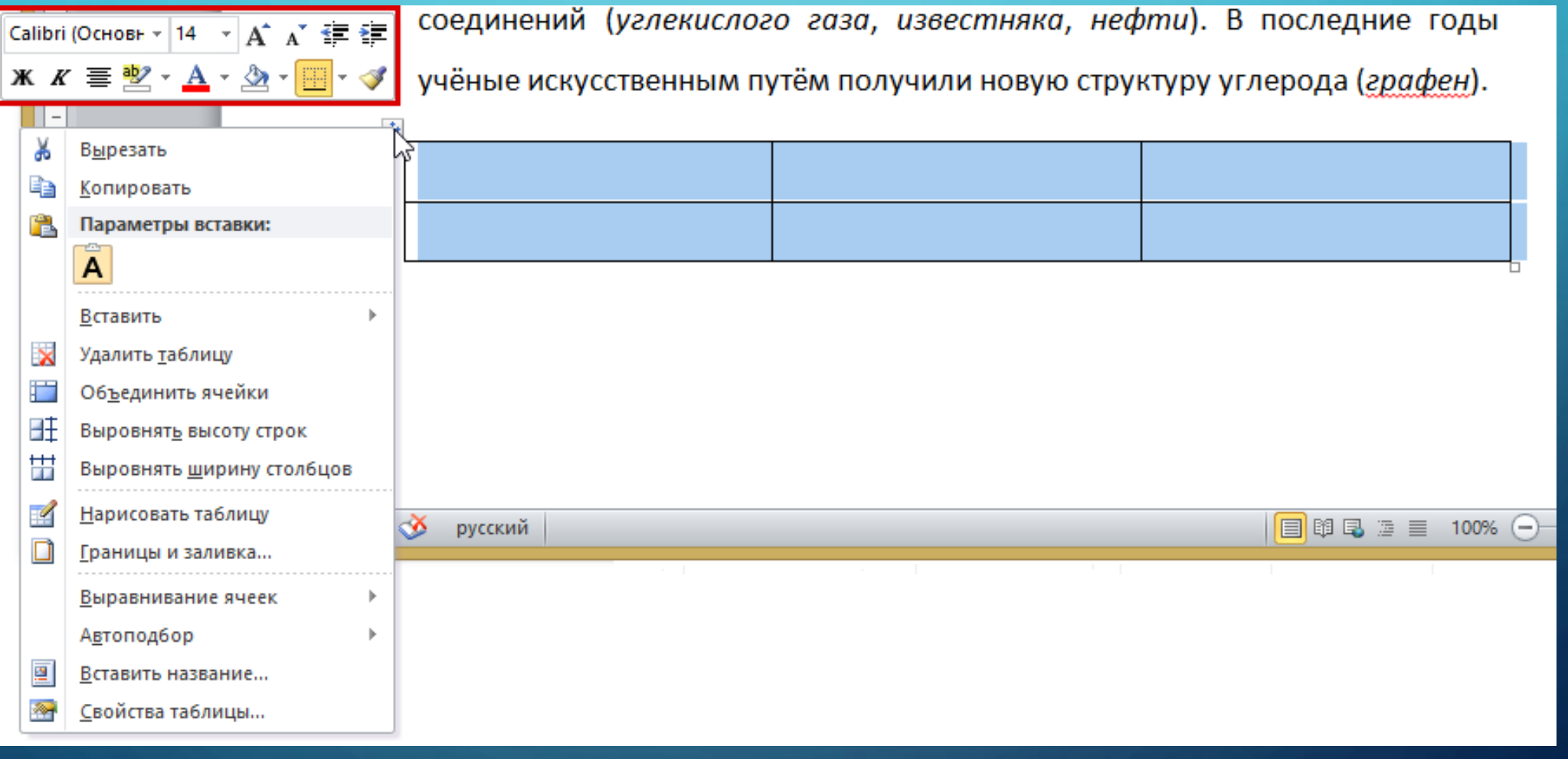

 $\bigg|\bigg|$ 

Е

По условию задания, размер (по ширине) таблицы меньше, чем ширина абзаца. И таблица выровнена относительно текста по центру. Это можно выполнить, используя пункт меню Свойства таблицы.

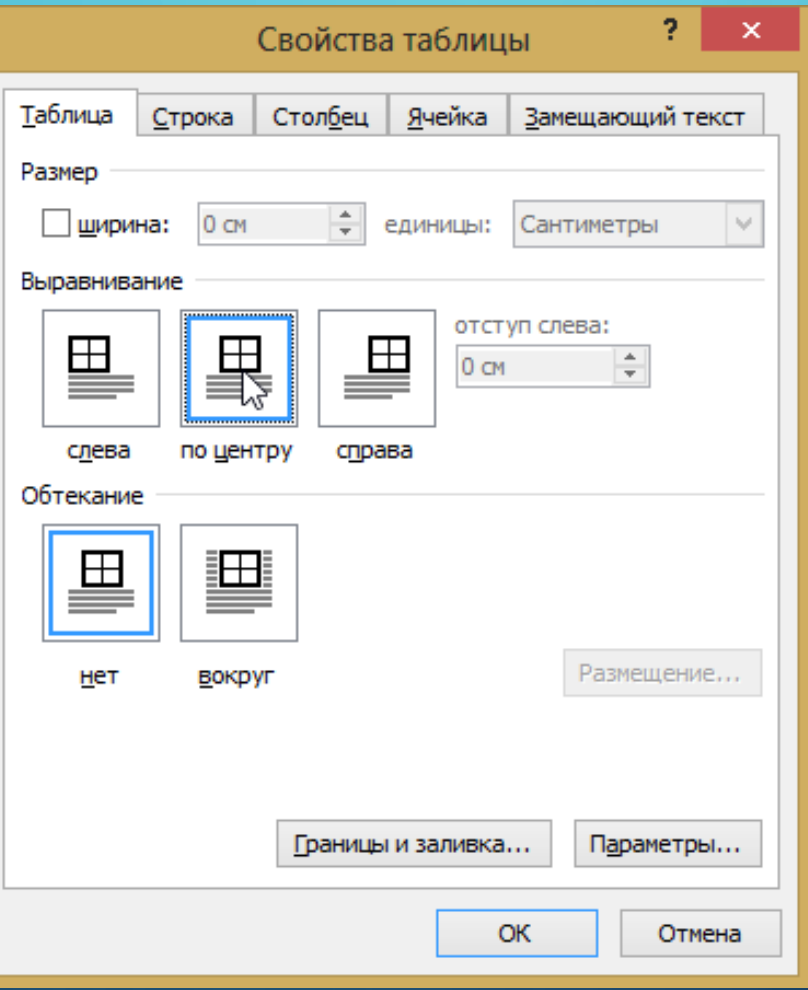

А вот теперь переходим к форматированию содержимого ячеек, следуя указанным в задании стилям форматирования:

1) в ячейках первого столбца таблицы, применено выравнивание по левому краю, в ячейках второго и третьего столбцов – по центру;

2) в основном тексте и таблице есть слова, выделенные полужирным, курсивным шрифтом и подчёркиванием;

3) интервал между текстом и таблицей не менее 12 пунктов, но не более 24 пунктов.

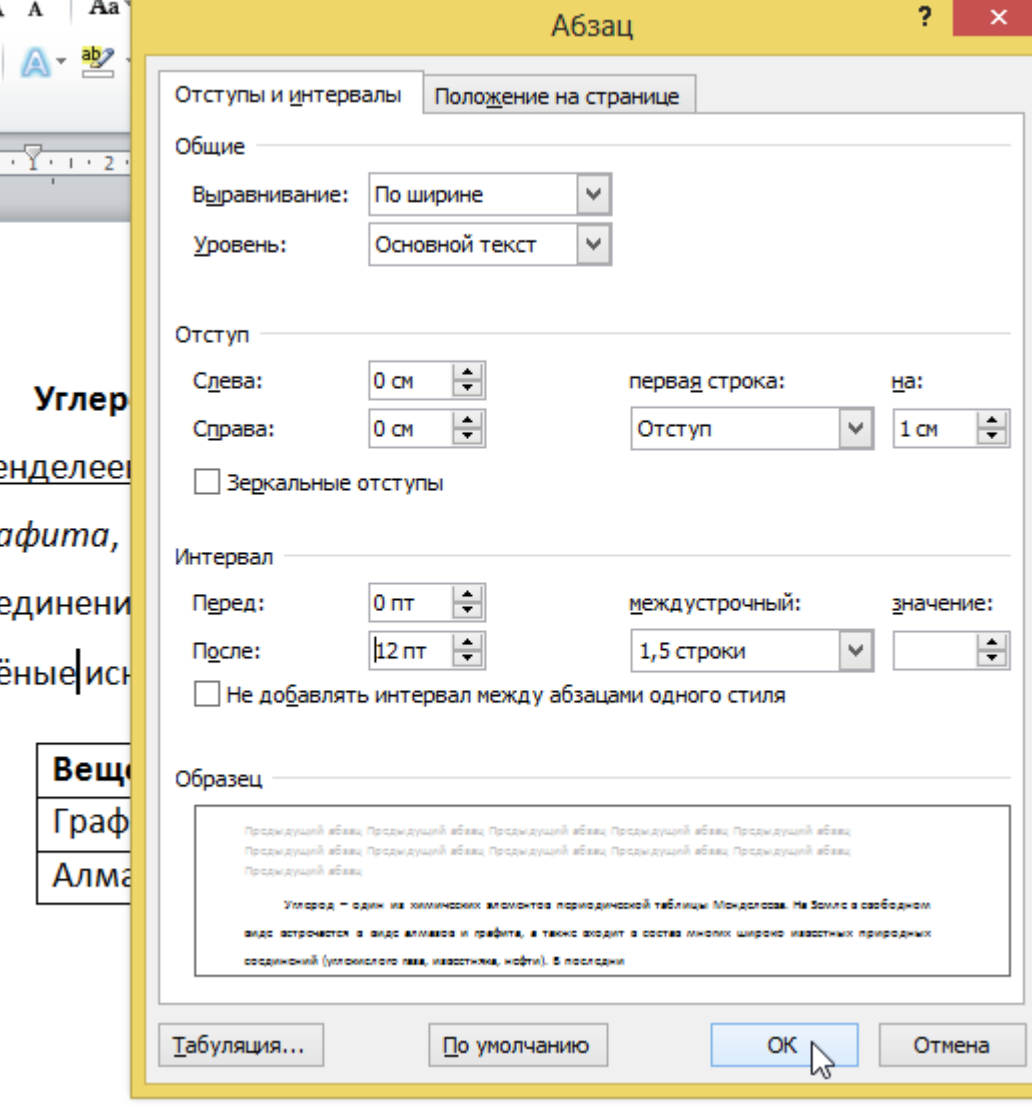

#### **ЗАКЛЮЧЕНИЕ**

Исправили следующие ошибки и нарушения требований в документе: неправильный размер шрифта, ошибочный отступ первой строки, недопустимый интервал между строками, неверное выравнивание в таблице, некорректное выделение текста, неправильное выравнивание таблицы и несоответствие ширины таблицы и текста.

## Спасибо

3a

## внимание!

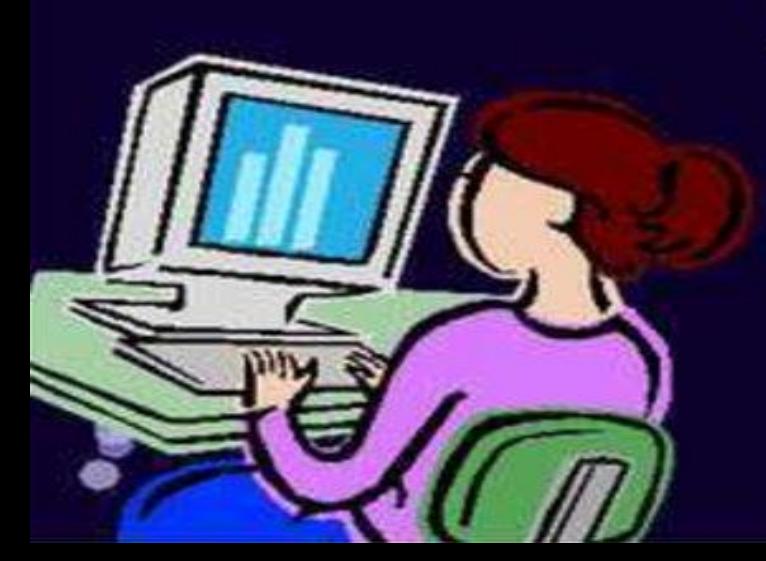